## **Progetto stage**

Stagista: Alberto Arboit Ente ospitante: Demo spa

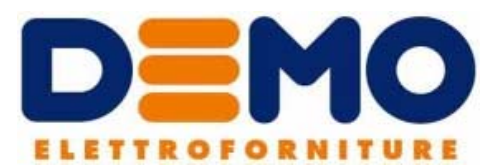

## **Analisi degli ordini in fase di bollettazione e dei loro margini**

Durante il mio periodo di stage presso la Demo spa abbiamo ottimizzato una procedura che consenta di controllare a campione gli ordini bollettati, in modo tale da visualizzare i margini ed analizzare i motivi che hanno portano a determinati valori.

Il primo passo è composto dallo scarico dei dati degli ordini. Inizialmente questo procedimento avveniva tramite un'esportazione dati da Board (software di aggregazione dati utilizzato in azienda), ma successivamente si è pensato di creare, grazie alla collaborazione dell'ufficio informatico, una query apposita che estrasse i dati direttamente dal programma aziendale AS400. Dopo varie modifiche sulla selezione dei valori considerati si è giunti all'esportazione attuale che consente di avere una prima visione d'insieme dei margini e delle rispettive casistiche. Di seguito viene riportata una porzione della query:

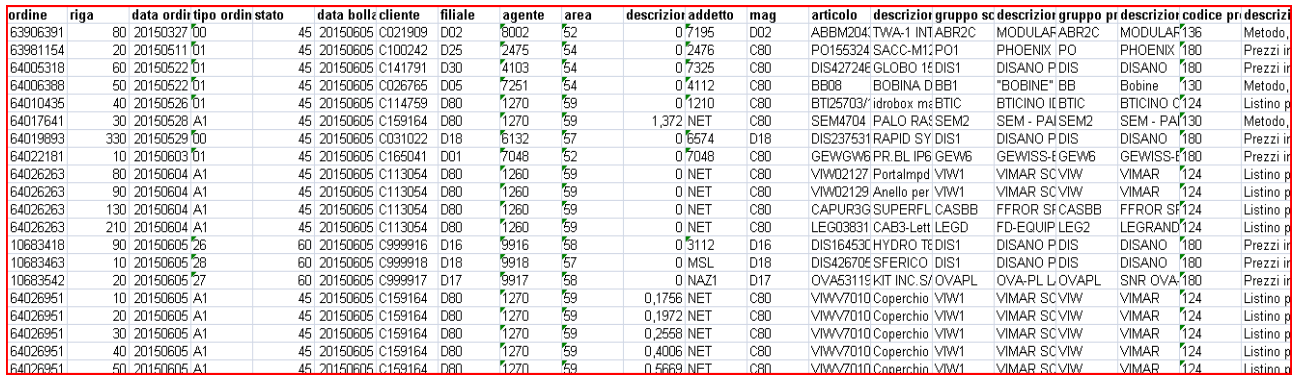

Successivamente questi dati vengono convertiti in formato excel e tramite l'utilizzo di tabelle pivot vengono ordinati e suddivisi per tipologia. A questo punto è possibile osservare i dati estratti ed eseguire un'analisi più approfondita dei valori. Esempio di tabella pivot:

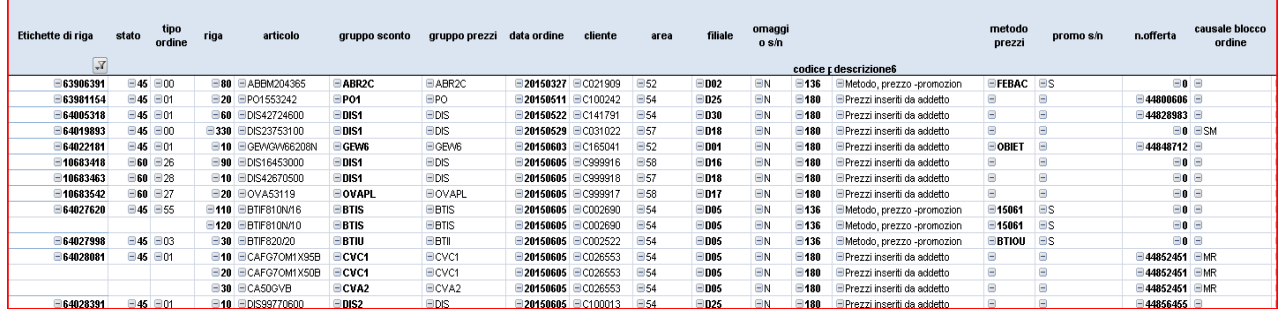

L'analisi viene svolta quotidianamente, andando a scaricare i dati degli ordini bollettati il giorno precedente. Il controllo viene eseguito a campione se riguardano ordini autorizzati oppure fornitori specifici, mentre sono più accurati se emergono casistiche particolari come promozioni, sconti in delega o altro; il tutto viene effettuato tramite l'utilizzo del programma AS400 che consente di visualizzare tutti i dati relativi agli ordini e alle correlate offerte.

Un esempio di visualizzazione dell'ordine :

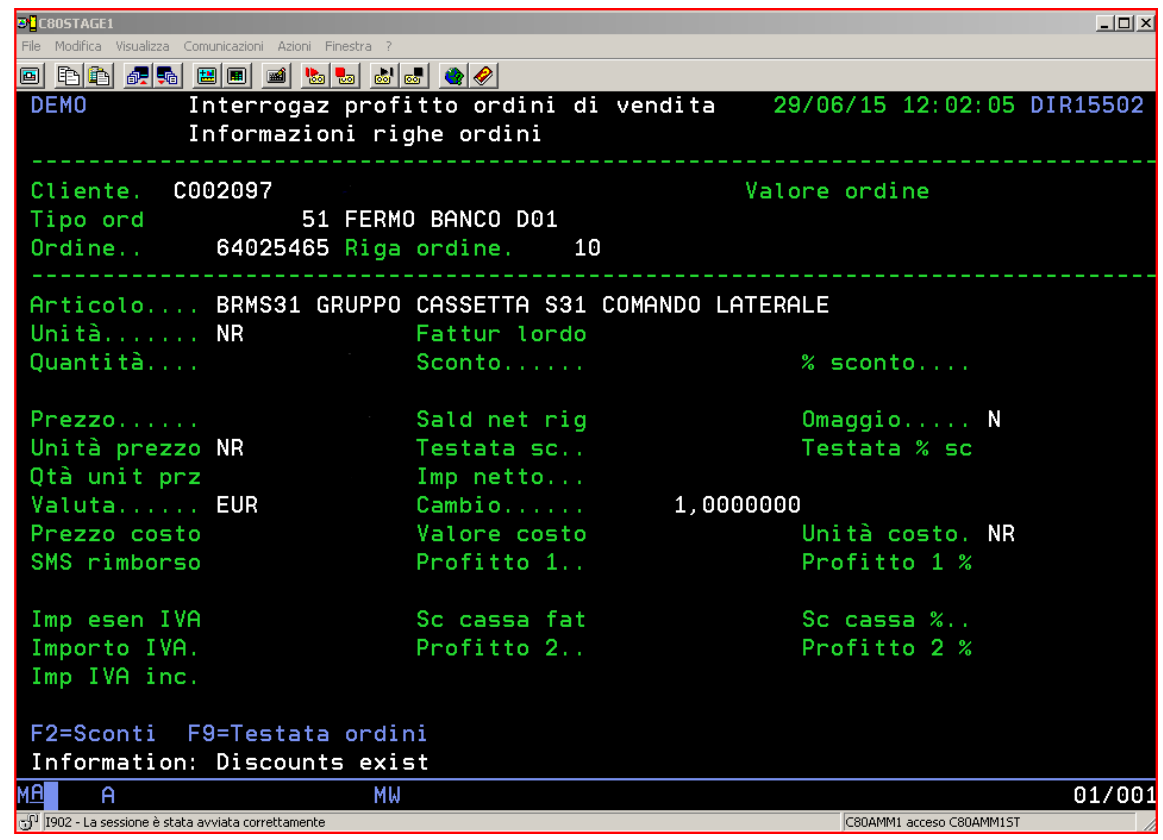

Il controllo iniziale viene fatto controllando lo stato dell'ordine, 45 (ordine bollettato, ma non ancora fatturato) o 60 (ordine bollettato e fatturato). Viene fatta questa distinzione perché nel caso di anomalie se l'ordine è in stato 60 non può più essere modificato.

Successivamente si controlla l'articolo dell'ordine che contiene nelle prime 3 lettere l'indicazione del fornitore. Questo perché esistono specifici accordi con alcuni fornitori e quindi l'eventuale anomalia che si potrebbe riscontrare in realtà è una situazione normale perché deciso a priori così. Su questi viene eseguito un controllo a campione mentre sui restanti ordini la verifica è più accurata; in entrambi i casi la procedura seguita è la medesima:

‐ dai dati estratti viene individuato un valore potenzialmente errato perché presenta un margine diverso dal previsto(margini presenti in anagrafica). Si risale al numero dell'ordine e della riga, contenuti nell'estrazione, corrispondente e si va ad aprirlo su AS400 per avere una situazione più completa.

‐ si controlla se sono stati applicati degli sconti: sconti base, sconti anagrafici che si applicano in automatico; sconti manuali, sconti applicati manualmente dall'utente e nel caso di sconti eccessivi l'ordine si blocca e può essere sbloccato solo da chi possiede le deleghe necessarie; sconti obiettivo, sconti anagrafici legati ad un particolare cliente; sconti gara d'appalto, sconti legati a clienti operanti nel settore pubblico; sconti cassa o testata, sconti applicati in testata all'ordine che vanno poi a suddividersi su ogni singola riga.

‐ si controlla quale metodo prezzo è stato applicato: prezzo manuale, prezzo inserito dall'addetto che ha fatto l'ordine; prezzo di listino, prezzo che viene assegnato dal programma a seconda di quello inserito in anagrafica; prezzo obiettivo, prezzo legato ad un particolare cliente ed è legato ad uno sconto obiettivo; prezzo promozionale, prezzo anagrafico legato ad una promozione attiva.

‐ si controlla se sono presenti degli sms, cioè recuperi sul valore del costo che vanno ad abbassare il suo importo: sms clob, legati a prezzi e sconti obiettivo; sms promozionali, legati alla presenza di promozioni e quindi di prezzi promozionali; sms spot, legati a determinati accordi presi con il fornitore il quale concede su alcuni articoli questo recupero che viene girato( tutto o in parte) al cliente nel momento della vendita. Ogni responsabile di area ha poi un determinato ammontare di risorse mensile che può utilizzare, ad esempio nel momento della vendita, per abbassare il costo del materiale venduto ed agevolare così la transazione. Questa risorsa nella pratica viene applicata sottoforma di sms.

‐ si controlla, nel caso ci sia, l'offerta correlata all'ordine in modo tale da verificare l'omogeneità delle informazioni o se ci sono state delle modifiche, ad esempio tra la quantità inizialmente ordinata e quella poi realmente consegnata.

‐ si uniscono tutte le informazioni acquisite e si cerca di fare un quadro di quello che è successo, ad esempio: nel caso di una promozione, per essere andata a buon fine è necessario che abbia sia un prezzo promozionale (solitamente riporta il nome di un mese), sia un sms promozionale. Se ci sono dei dubbi sugli importi è possibile ricorrere all'assistenza clienti che ci permette di visualizzare tutti i valori di un determinato articolo assegnato a un cliente al momento che vogliamo e ci mostra, se c'è, l'esistenza di una promozione in corso. Se abbiamo uno sconto obiettivo è necessario che vi sia anche un sms clob. Se c'e uno sconto manuale con relativi blocchi/sblocchi si va ad osservare se il margine rientra ancora in un range accettabile e nel caso si chiede spiegazione direttamente a chi ha effettuato lo sblocco (principalmente per non perdere la vendita). Oltre agli sblocchi effettuati da chi dispone di deleghe, può intervenire direttamente anche la direzione aziendale autorizzando determinati ordini perché magari di importi molto alti o perché nel complesso il margine dell'ordine risulta accettabile. Il programma infatti estrae le singole righe bollettate e quindi singolarmente potrebbe esserci un'anomalia che poi però viene compensata da un'altra riga e di conseguenza, nel computo generale dell'ordine, il margine non presenta problemi.

A seguito di questa procedura è stato implementato anche il dialogo aziendale, in particolare con il settore della codifica per quanto riguarda le deleghe relative agli sblocchi e per i prezzi/costi inseriti in anagrafica e con l'area del marketing in merito all'esistenza delle promozioni e dei contratti promozionali caricati. Grazie a questa analisi è cosi possibile avere un controllo su come vengono gestiti gli ordini e se l'iter aziendale viene rispettato. Nel caso di anomalie o di segnalazioni esterne su marginalità inferiori al previsto è immediato risalire al caso specifico e darne una spiegazione plausibile. Nel corso dei mesi la procedura è stata ottimizzata e ad oggi rappresenta un buon metodo di controllo.